# LUMA 500ER

a fast, long-range, optical underwater communication system

# **Manual**

Ver 1.6

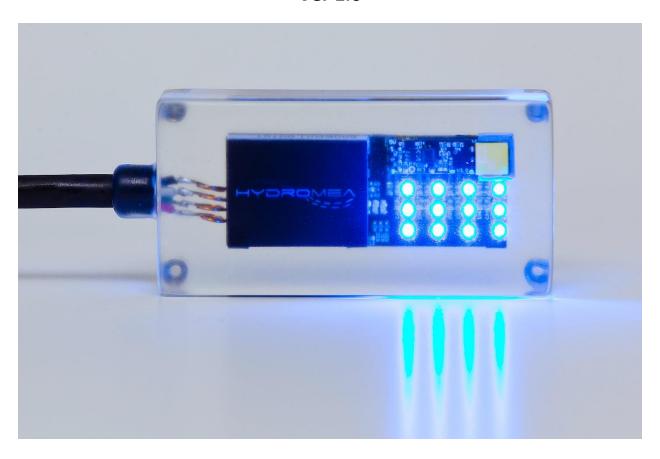

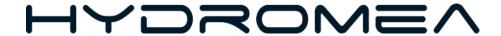

# **Contents**

| 1 | ı   | Introduction3                            |                             |  |  |  |  |
|---|-----|------------------------------------------|-----------------------------|--|--|--|--|
| 2 | (   | Oper                                     | ration                      |  |  |  |  |
|   | 2.1 | . 9                                      | Setup                       |  |  |  |  |
|   | 2.2 | 2 (                                      | Operation                   |  |  |  |  |
| 3 | ı   | Mod                                      | lem configuration3          |  |  |  |  |
|   | 3.1 | . (                                      | Connecting the modem        |  |  |  |  |
|   | 3.2 | 2 (                                      | Communication settings5     |  |  |  |  |
|   | 3   | 3.2.1                                    | Serial baud-rate5           |  |  |  |  |
|   | 3   | 3.2.2                                    | 2 Optical baud-rate         |  |  |  |  |
|   | 3   | 3.2.3                                    | Maximum packet size5        |  |  |  |  |
|   | 3   | 3.2.4                                    | Data wait time5             |  |  |  |  |
|   | 3   | 3.2.5                                    | 5 Forward error correction6 |  |  |  |  |
|   | 3   | 3.2.6                                    | 5 Packet transmit mode6     |  |  |  |  |
|   | 3   | 3.2.7                                    | 7 Power level6              |  |  |  |  |
|   | 3.3 | B F                                      | Firmware update6            |  |  |  |  |
| 4 | ı   | Maintenance8                             |                             |  |  |  |  |
| 5 | I   | Installation8                            |                             |  |  |  |  |
| 6 | I   | Electrical and Software Characteristics9 |                             |  |  |  |  |
| 7 | I   | Mechanical Characteristics               |                             |  |  |  |  |
| 8 | ı   | Errata                                   |                             |  |  |  |  |

#### 1 Introduction

The LUMA 500ER (Extended Range) is an optical modem for fast, reliable underwater communication. Each LUMA 500ER is a full transceiver and thus capable of half-duplex communication (transmission and reception).

### 2 Operation

#### 2.1 Setup

Attach both modems to their respective host systems using matching female SubConn Micro 6 connectors such as MCIL6F, MCBH6F, MCOM6F, MCPBOF6F or MCDC6F. Please make sure to match the pinout provided in *Electrical and Software Characteristics*.

- Apply a suitable supply voltage (12 V 36 V).
- When properly aligned and within communication range, the two modems now provide a **half-duplex** serial communication link.

#### **WARNING:**

- bright LED light source, do not look directly at emitter
- a few people may experience epileptic seizures when viewing flashing lights

#### 2.2 Operation

When in *active* mode the modem will broadcast all data received over the cable and send over the cable all data received from the optical receiver.

**Thermal fold-back:** The emitter of the modem consists of 12 high-power LEDs composed of one bank of 6 LEDs and two bank of 3 LEDs each. During normal operation all 12 LEDs are transmitting in parallel to provide the highest possible transmission range. If the circuit board temperature rises above 60°C the modem will dynamically switch off emitter banks until the temperature returns to a safe level.

## 3 Modem configuration

The LUMA modems can be configured with the *LumaConf* software, available here:

https://files.hydromea.com/luma/LumaConf 500ER.zip

LumaConf runs on Windows 7, Windows 8 and Windows 10, 64 bit version. Installation is not required; simply extract lumaconf.exe from the ZIP archive to a location of your preference (e.g. the Desktop) and run it. Windows may generate a warning about running software downloaded from the internet, which can be ignored.

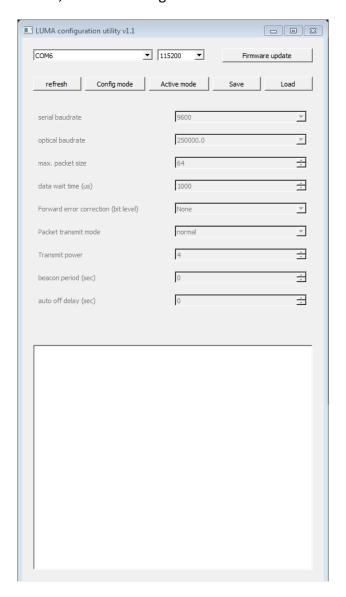

Figure 1: LumaConf modem configuration software

## 3.1 Connecting the modem

• Plug in the LUMA modem with a serial adapter cable into a serial port, or via a USB-to-serial converter. The power/data cable-box supplied by Hydromea provides USB-to-serial conversion. Connect a power supply to the cable (12 - 36 V)

- In the top left corner, set the correct COM port and baud-rate. The default setting is 115200 bps, but it may be different if the modems have been configured to another baud-rate.
- Click on "Config mode", and the parameters should become active (instead of greyed out) if all settings and connections are correct.
- The modem is now in configuration mode, which allows you to change the modem settings. Changed settings will be applied instantly but will revert to the previous settings after a power cycle. To save the new settings to the modem's internal flash memory, click "Save". To leave configuration mode and return to regular operation, click "Active mode".

#### 3.2 Communication settings

#### 3.2.1 Serial baud-rate

This is the baud-rate setting for the communication to the modem over the attached cable. The baud-rate has to match the selected baud-rate of the host computer or connected device.

Available baud-rates are:

9600, 19200, 38400, 57600, 115200, 204800, 227556, 256000, 512000 bit per second (default 115200 bps)

When changing the baud-rate of the modem, the baud-rate of the host PC also has to be changed to the same value.

Note that the changed baud-rate is not permanent until a "Save" command is sent, which is only possible if the new baud-rate settings work on the modem and the host PC.

#### 3.2.2 Optical baud-rate

This is the speed of the optical link (default: 500000 bps). The optical baud-rate of the two modems has to be set to the same value. The default value works well in most applications.

#### 3.2.3 Maximum packet size

**Min value: 20 ; Max value: 255** The modem collects serial input data from the RS232/485 connection to combine it into a packet. This parameter specifies the maximum packet size. Packets can be smaller if there is no more input data after a specified time period. Large values reduce overhead, small values improve latency. The default value is 64, which is a good compromise.

#### 3.2.4 Data wait time

This parameter specifies the maximum time in microseconds that the modem will wait for additional data before sending a packet before the maximum packet size is reached. Larger

values reduce packet overhead but increase the maximum latency. Smaller values improve latency, but increase the packet overhead, which results in lower average throughput. The default value is 2000 microseconds.

#### 3.2.5 Forward error correction

Forward error correction makes the communication link more robust and reliable, at the cost of maximum bandwidth. The following settings are available:

- **None**: No forward error correction is applied. This enables the highest throughput.
- 2x bit correction: A codec that uses 2x redundancy to detect and fix bit errors
- 1.5x bit correction: A codec that uses 1.5x redundancy to detect and fix bit errors
- Burst (+30) correction: A codec that can detect and fix burst errors. It adds 30 bytes to
  the packet size. Burst correction is supported for serial baud-rates of 9600 bps and
  19200 bps. Higher baud-rates can be used only if the average speed of data
  transmission is below 19200 bps.

#### 3.2.6 Packet transmit mode

The packet transmit mode specifies the packet-level redundancy used to increase robustness of the link.

- Normal: No packet-level redundancy is used (default).
- **4.1 redundant:** adds a 5<sup>th</sup> packet for every 4 packets for redundancy and error correction.
- **Dynamic retransmission:** The modem continues to send packets to use the full available optical bandwidth for the period of time specified in 3.2.4 Data wait time.

#### 3.2.7 Power level

This parameter specifies the number of emitting LEDs used during transmission (1 = 3 LEDs, 2 = 6 LEDs, 3 = 9 LEDs or 4 = 12 LEDs). The power consumption while transmitting data is 2-5 Watts, depending on the chosen power level setting.

#### 3.3 Firmware update

A firmware update is required in case a new firmware with additional features is available or if the serial interface is changed between RS232 and RS485.

- confirm that communication with the modem is established as described in 3.1 Connecting the modem
- turn off the power supply to the modem (or unplug the SubConn connector, but leave the serial dongle in the USB port)

- set the serial port settings to 115200 bps (at the very top of *LumaConf*, the speed for your COM port, not the settings of the modem)
- click "Firmware update". A new dialog opens (see Figure 2).
- switch on power to the modem (or plug it back in).
- Now, an entry should appear under "Devices". On the right-hand side are a few options, you can ignore most of them.
- **for RS232 operation:** make sure that under "Firmware", the entry "LUMA500ER RS232 <...>" is selected
- **for RS485 operation:** make sure that under "Firmware", the entry "LUMA500ER RS485 <...>" is selected
- click "write Flash"
- wait until the progress bar reaches 100%. If it doesn't go through, click "Write Flash" again until it does complete.
- click "Start application". You should now be able to connect to the modem again as
  described above. Verify that the modem settings are still correct they should carry
  across firmware updates in general, but bigger updates may invalidate the settings and
  revert to factory defaults.

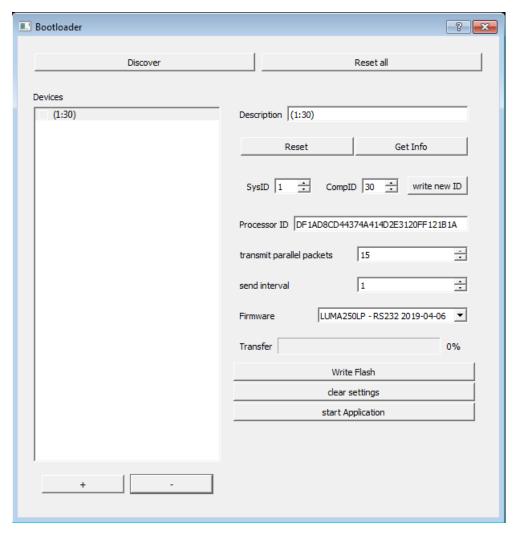

Figure 2: firmware update window

#### 4 Maintenance

Please wash the modem with warm water (only) to remove any built-up which could negatively affect its operation. Apply a thin film of silicone grease to the rubber part of the connector pins to protect the connector and to facilitate mating. For maintenance details regarding the connector follow SeaConn's instructions.

#### 5 Installation

The modem offers four M5-threaded holes to attach it to a surface. Please ensure that there are washers between the modem and the attachment surface. **Avoid over-tightening the attachment screws** 

# **6 Electrical and Software Characteristics**

| Supply voltage (Vs) | 12 – 36 V                                                  |                        |
|---------------------|------------------------------------------------------------|------------------------|
| Power consumption   | 1 W (active mode, receiving)                               |                        |
| -                   | 2 – 5 W (active mode, transmitting)                        |                        |
| Range               | > 50m (164 ft) (depending on turbidity                     | y)                     |
| Data rate (optical) | 500 kbit/s                                                 |                        |
| Data rate (wire)    | Software selectable:                                       |                        |
|                     | 9600, 19200, 38400, 57600, 115200, 204800, 227556, 256000, |                        |
|                     | 512000                                                     |                        |
| Transmission power  | Software selectable:                                       |                        |
|                     | 1, 2, 3 or 4 banks with 3 LEDs each                        |                        |
| Interface           | Software selectable:                                       |                        |
|                     | RS232                                                      |                        |
|                     | RS485                                                      |                        |
| Emission wavelength | 475nm                                                      |                        |
| Beam pattern        | 120 degree cone                                            |                        |
| Connector pinout    |                                                            | 1: Supply voltage (Vs) |
|                     |                                                            | 2: GND                 |
|                     | (0)                                                        | 3: RS232 RX / RS485 D+ |
|                     | 0.9                                                        | 4: RS232 TX / RS485 D- |
|                     |                                                            | 5: n/c                 |
|                     |                                                            | 6: n/c                 |
| Error correction    | Software selectable:                                       |                        |
|                     | Forward error correction, overhead 2:                      | 1                      |
|                     | Forward error correction, overhead 1,                      | 5:1                    |
|                     | Burst error correction                                     |                        |

# 7 Mechanical Characteristics

| Length x Width x Height | 100 x 50 x 30 mm (3.9" x 2" x 1.2") |
|-------------------------|-------------------------------------|
| Weight in air           | 250 g (8.8 oz)                      |
| Weight in water         | 50 g (1.76 oz)                      |
| Connector               | SubConn MCIL6M                      |
| Depth rating            | 6000 m (19000 ft)                   |
| Operating temperature   | -5°C to +40°C (23°F to +104°F)      |
| Storage temperature     | -21°C to +50°C (-6°F to +122°F)     |

DISCLAIMS ANY EXPRESS, IMPLIED OR STATUTORY WARRANTY RELATING TO ITS PRODUCTS INCLUDING, BUT NOT LIMITED TO, THE IMPLIED WARRANTY OF MERCHANTABILITY, FITNESS FOR A PARTICULAR PURPOSE, OR NON-INFRINGEMENT. IN NO EVENT SHALL HYDROMEA BE LIABLE FOR ANY DIRECT, INDIRECT, ONSEQUENTIAL, PUNITIVE, SPECIAL OR INCIDENTAL DAMAGES (INCLUDING, WITHOUT LIMITATION, DAMAGES FOR LOSS OF PROFITS, BUSINESS INTERRUPTION, OR LOSS OF INFORMATION) ARISING OUT OF THE USE OR INABILITY TO USE THIS DOCUMENT, EVEN IF HYDROMEA HAS BEEN ADVISED OF THE POSSIBILITY OF SUCH DAMAGES.

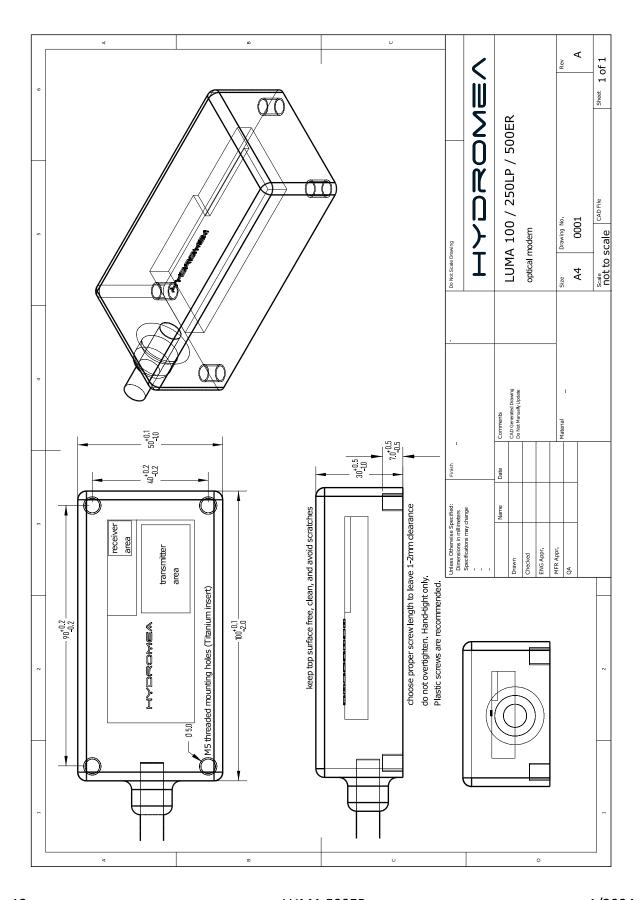

# 8 Errata

| Version | Release date | Errata                                                               |
|---------|--------------|----------------------------------------------------------------------|
| 1.0     | 1. 4.2021    | Original version                                                     |
| 1.1     | 22. 5.2021   | Updated logo                                                         |
|         |              | Added Errata                                                         |
|         |              | Added information on firmware update                                 |
|         |              | Updated links to LumaConf                                            |
| 1.2     | 28. 12. 2021 | Updated download link for LumaConf                                   |
| 1.3     | 16.2.2022    | Added additional clarifications on selectable values to 3.2.3 and    |
|         |              | 3.2.7                                                                |
| 1.4     | 11.3.2022    | Added chapter 4 Maintenance                                          |
| 1.5.    | 27.4.2023    | <ul> <li>Updated drawing in 7, it now contains tolerances</li> </ul> |
| 1.6     | 23.1.2024    | Added operating and storage temperature ratings                      |